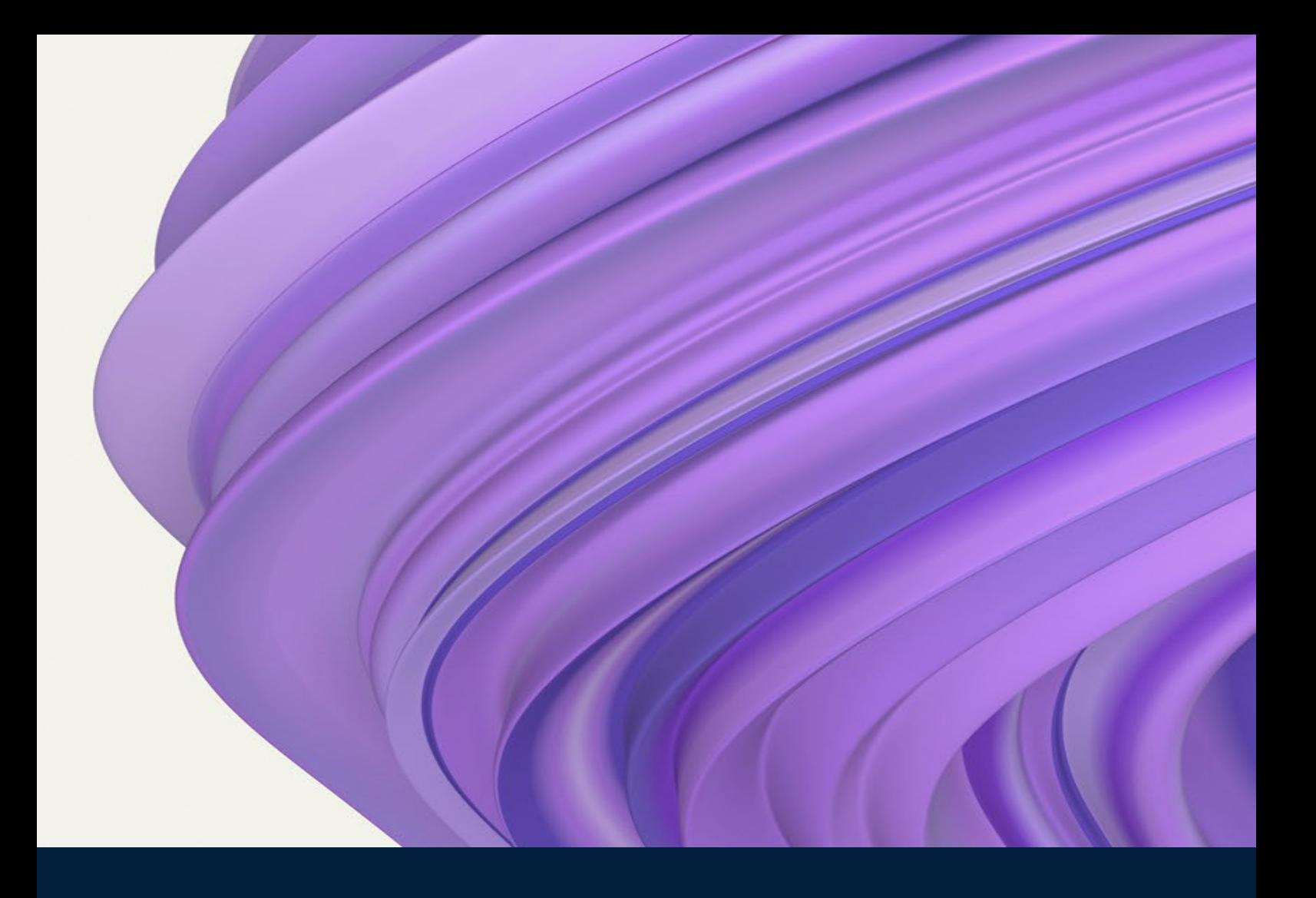

# **EDI Module FAQ AND TROUBLESHOOTING GUIDE**

October 2022

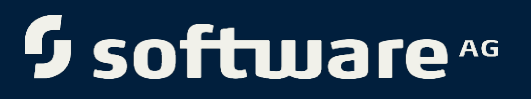

@ 2022 Software AG. All rights reserved.

## **Contents**

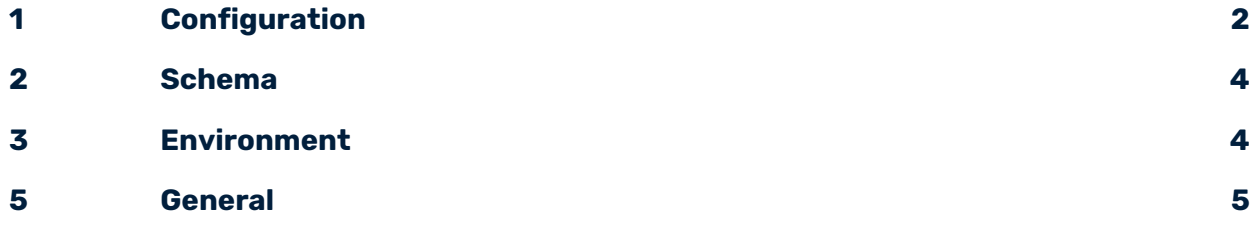

#### 1 Configuration

• Control numbers do not get generated.

This issue occurs when the **EDIControlNumForTransactions** property is not set, due to which the **Control numbers** are not stored, and this results in the property getting set to the default value.

Set **EDIControlNumForTransactions** property as true in <InstallDir>\IntegrationServer\instances\<instanceName>\packages\WmEDI\confi g\properties.cnf config file, the control numbers from the **wm.b2b.edi.util:controlNumber** service stores the control numbers in the database.

• **wm.b2b.edi:convertToValues** service does not convert a schema with a segment with an alternate name.

This issue occurs when the **useAlternateNameForSegments** is not set to true and by default, the EDI module does not handle the alternate names for the segment.

- o Set **UseAlternateNameForSegments** property to true in <InstallDir>\IntegrationServer\instances\<instanceName>\packages\WmFla tFile\config\ff.cnf
- o Restart Integration Server.
- EDITPA was reset to the default value after restarting Integration Server.

This issue occurs when the checkbox in TPA is marked as selected. This leads to reset of the TPA data in the TPA, after the restart.

- o Update the default EDITPA and select **Include empty values** for string types.
- o Restart the Integration Server.
- Integration Server Multiple envelopes does not populate when edidata with multiple EDI envelopes are submitted to Trading Networks.

**Integration Server Multiple Envelope** attribute is added only for the **TRADACOMS** envelope. When **persistMultipleDocEnvelope** EDITPA variable is set to true, the envelope having all submitted envelopes is persisted with the sender and the receiver is set as **Unknown**.

This behaviour is also applicable to TRADACOMS envelope, and TRADACOMS envelope having all envelopes, have both sender and receiver set as **Unknown**. But the **Integration Server Multiple Envelope** attribute is added only for TRADACOMS envelope.

For more information on custom attributes that module for EDI sets when using TRADACOMS, see webMethods Module for EDI installation and User's Guide.

- Automatic FA is not generated for EANCOM/UNEDIFACT EDI documents with default EDITPA (for example, documentList "DocumentSetting" which helps in generating FA based on the messageType: X12, EANCOM/UNEDIFACT).
	- o **DocumentSetting** configuration is applicable for group level FA generation (based on **Group Type** column).
	- o In addition to configuring a **Group Type** CONTRL, you also need to configure group segment (UNG-UNE segment).
- When Auto 997 is generated, GS-06 always returns '0000' with the following configuration:
	- $FAGenerator$   $>$  autoGenerateFA = On generateControlNumber = FromControlNumberTable ctlNumberWleadingZero=true Properties:
	- EDIAllowCustomControlNumberSequences=false

This happens when you do not configure partner IDs in the GS segment in the Partner Profile.

To set GS control number in the control number table:

- o Go to **Partner Profile** page.
- o Click **Add ID**.
- o Select **User Defined** in the **Identity Type** drop-down list.
- o Set the **Identity Value**.
- o Run the **Service**.

The correct value is incremented after each iteration.

• How do I set up two processing rules to deliver two different EDI batch documents?

One batch holds the outbound FA, and another for the rest of the EDI documents. This happens when you do not create two processing rules based on sender and receiver for the EDI documents in the autogenerate FA option of the EDITPA.

- o Create a processing rule for **outbound FA**.
- o Select the **document type** as the corresponding FA document in the **Criteria** tab. (For **X12**, it is 997, for UNEDIFACT, it is **CONTRL**)
- o In the **Action** tab, select **deliver document** by the first queue.
- $\circ$  Create another processing rule, select the corresponding document types, and add the second queue for other document types.

**Note:** Make the rule as selective as possible by adding specific sender, receiver, and document types.

• **Why does the processing rule process the EDI Envelope twice?**

When **documentPersistOrder** is set to **EnvelopeFirst** documents containing multiple ISAs, the processing rule routes these documents twice. If EDI data contains a single ISA, calling only the recognize service will suffice as recognizes and persists. You do not need to call the **wm.tn.route:routeBizdoc** service.

• With v9.12 with (EDISchemaSource=XML), why can I not locate the VDA schema (XML files) in the WmEDI package when I can create and view the VDA document types (for example - VDA4984) on Trading networks and Trading Networks My webMethods page?

With patch EDI 9.12 with EDI\_9.12\_VDA\_Fix1 and higher, the VDA schema (XML files) does not support the WmEDI package <installation directory>\IntegrationServer\instances\default\packages\WmEDI\pub\XMLSchem as\VDA\

A new package supports the WmEDI\_VDA which contains the VDA schema xml files in compressed <installation directory>\IntegrationServer\instances\default\packages\WmEDI\_VDA\da ta\ALL\Schema.zip.

#### 2 Schema

• TN activity log throws a warning when you send an EDIFACT document with a qualifier.

This issue occurs when a message contains the qualifier value anything other than the code list available in the schema.

This warning can be eliminated by adding the value to the field in **codeset** of the schema.

• How do I install document type and its dictionary in webMethods 9.12 version?

Software AG supports the XML-based schema source from starting EDI 9.12 version and higher. The EDI schema generated by the EDI module does not have the dictionary.

Modify the formatting service by adding or removing the value from the schema itself.

### 3 Migration

• Error:

com.wm.app.tn.err.EXMLException:<EXMLException><ErrorCode></ErrorCode>Info> wm.tn.doc:checkUser</Info><OriginalException><JavaClass>com.wm.app.b2b.serv er.ServiceException</JavaClass><Message> "bizdoc" is required.</Message> appears while submitting TRADACOM document after Trading Network database migration.

 Export the WmEDIforTN package, and then follow these steps to delete the existing schema:

- o Delete the schema folder EDIFFSchema.TRADACOMS.V9.TORDHDR.
- $\circ$  Delete the TN document type by running the service wm.tn.doctype: delete with the following inputs:
	- Set typeId to WMTRAD9-----ORDHDR------
	- Set deleteDocuments to true.

#### 4 General

•

• How do I create an XML schema for an EDIFACT document?

Use the **wm.b2b.edi:createW3CXMLSchema** service to create the XML schema. For more information see webMethods Module for EDI Built-in-Services Reference.

- How to validate the envelope of the X12 and UNEDIFACT standard document?
- Use the **wm.b2b.edi:envelopeProcess** service to validate the envelope of the X12 and UNEDIFACT standard document. For more information see webMethods Module for EDI Built-in-Services Reference.

#### **ABOUT SOFTWARE AG**

Software AG began its journey in 1969, the year that technology helped put a man on the moon and the software industry was born. Today our infrastructure software makes a world of living connections possible. Every day, millions of lives around the world are connected by our technologies. A fluid flow of data fuels hybrid integration and the Industrial Internet of Things. By connecting applications on the ground and in cloud, businesses, governments, and humanity can instantly see opportunities, make decisions and act immediately. Software AG connects the world to keep it living and thriving. For more information, visi[t www.softwareag.com.](http://www.softwareag.com/)

© 2022 Software AG. All rights reserved. Software AG and all Software AG products are either trademarks or registered trademarks of Software AG. Other product and company names mentioned herein may be the trademarks of their respective owners.